# **MOODLE : Tutorial no.3**

## **Uploading documents on Moodle**

*To Support Online and Blended Teaching & Learning at the University of Geneva*

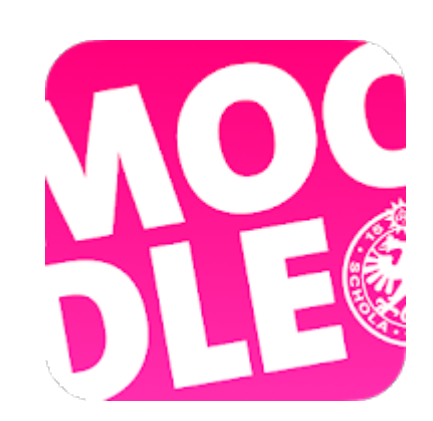

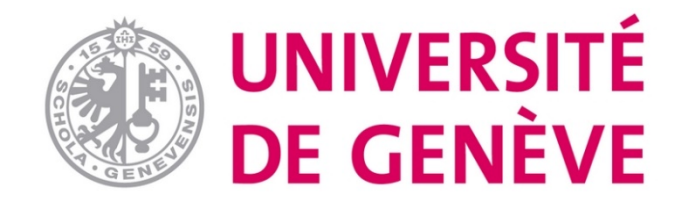

**This tutorial will show you how to upload documents (Word, pdf, powerpoint, image, audio, and video files) onto your Moodle course**

**page in order to make them available to students.**

## **Warning: Maximum size for files 100 MB**

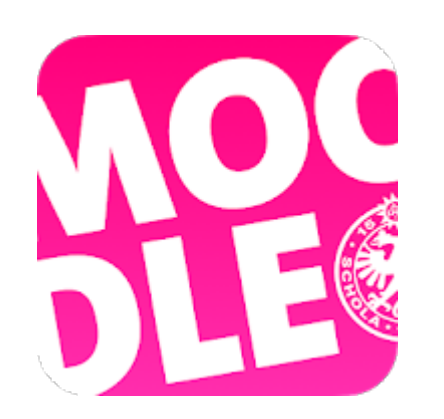

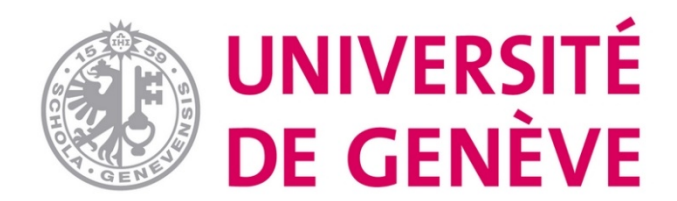

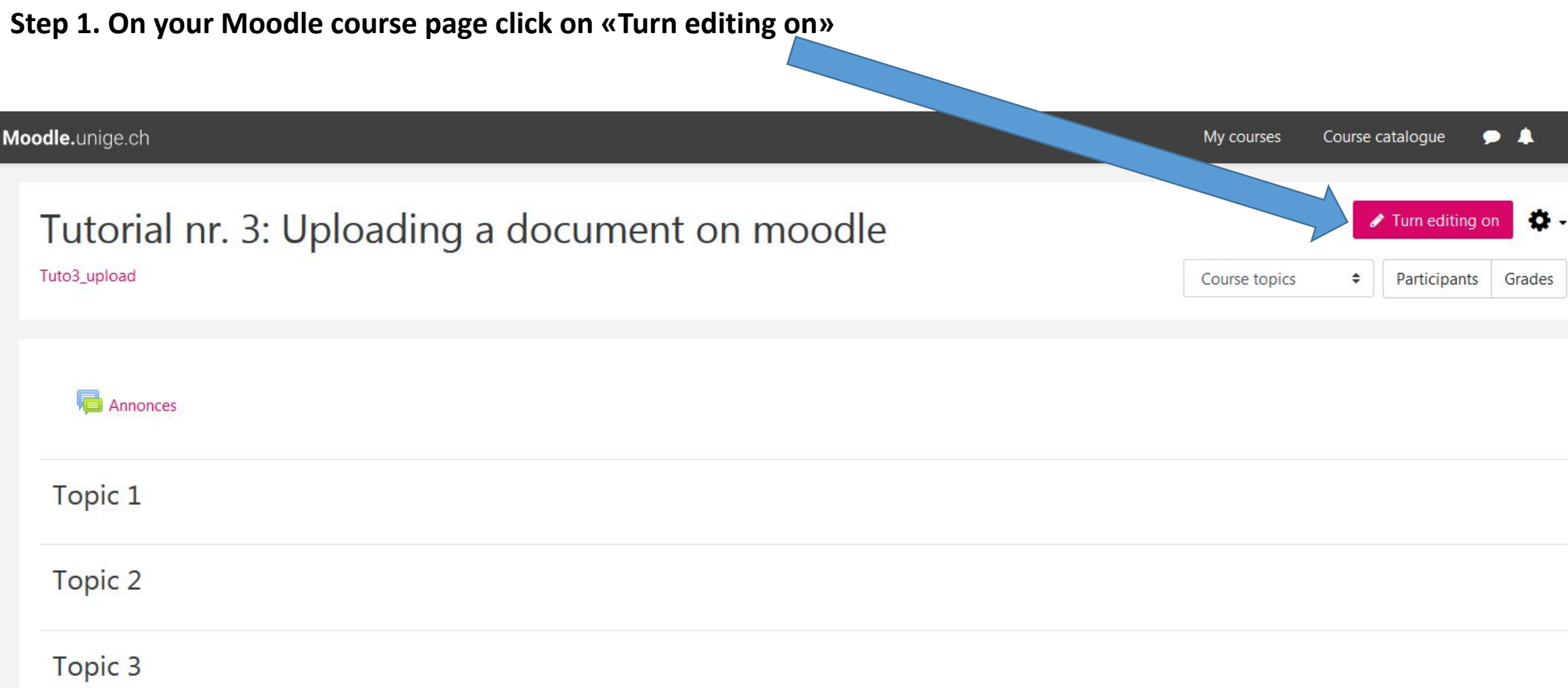

#### **Step 2. Click on «Topic 1» in order to rename it**

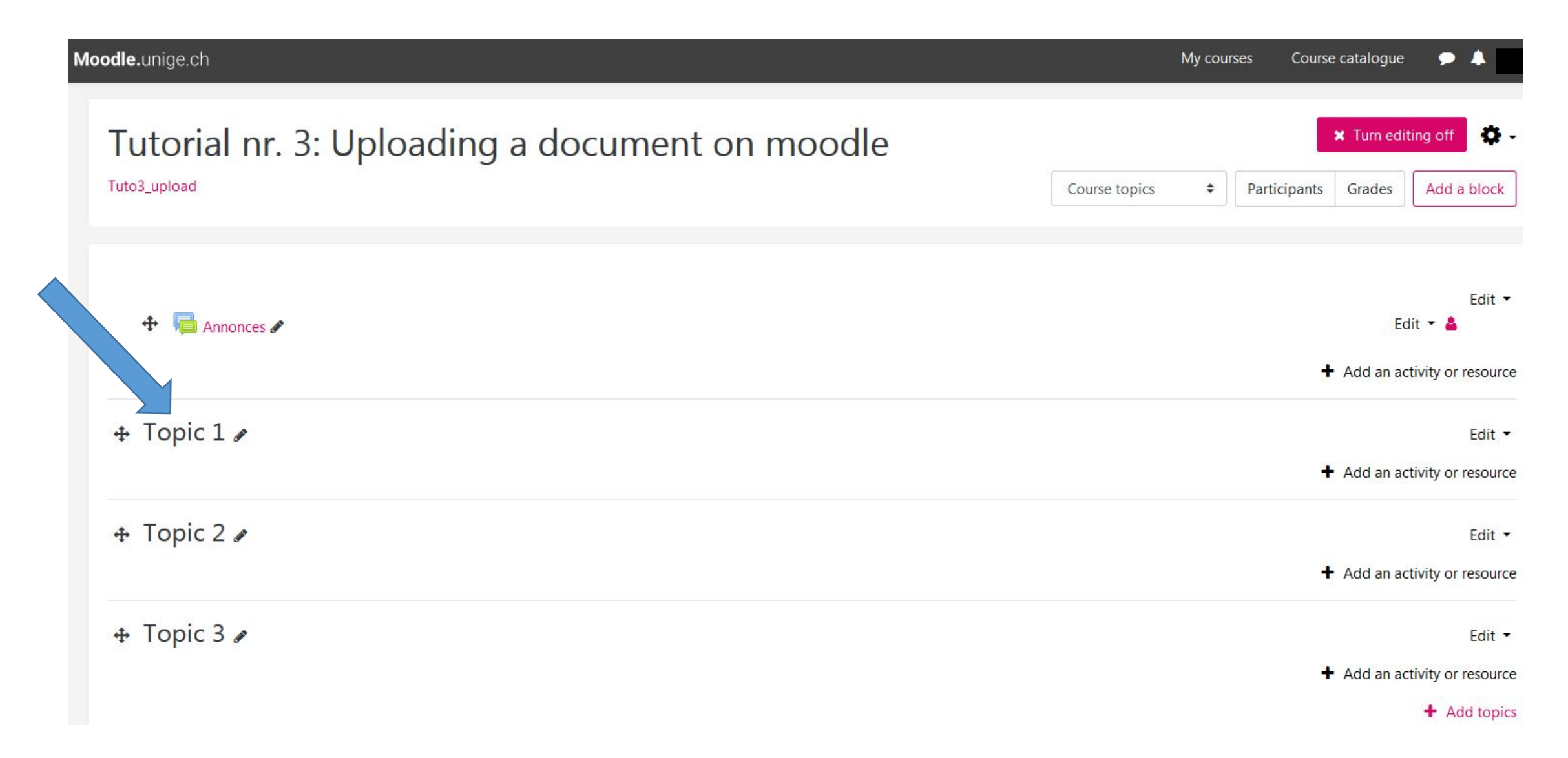

#### **Step 2-1. Insert a title, topic or the course date**

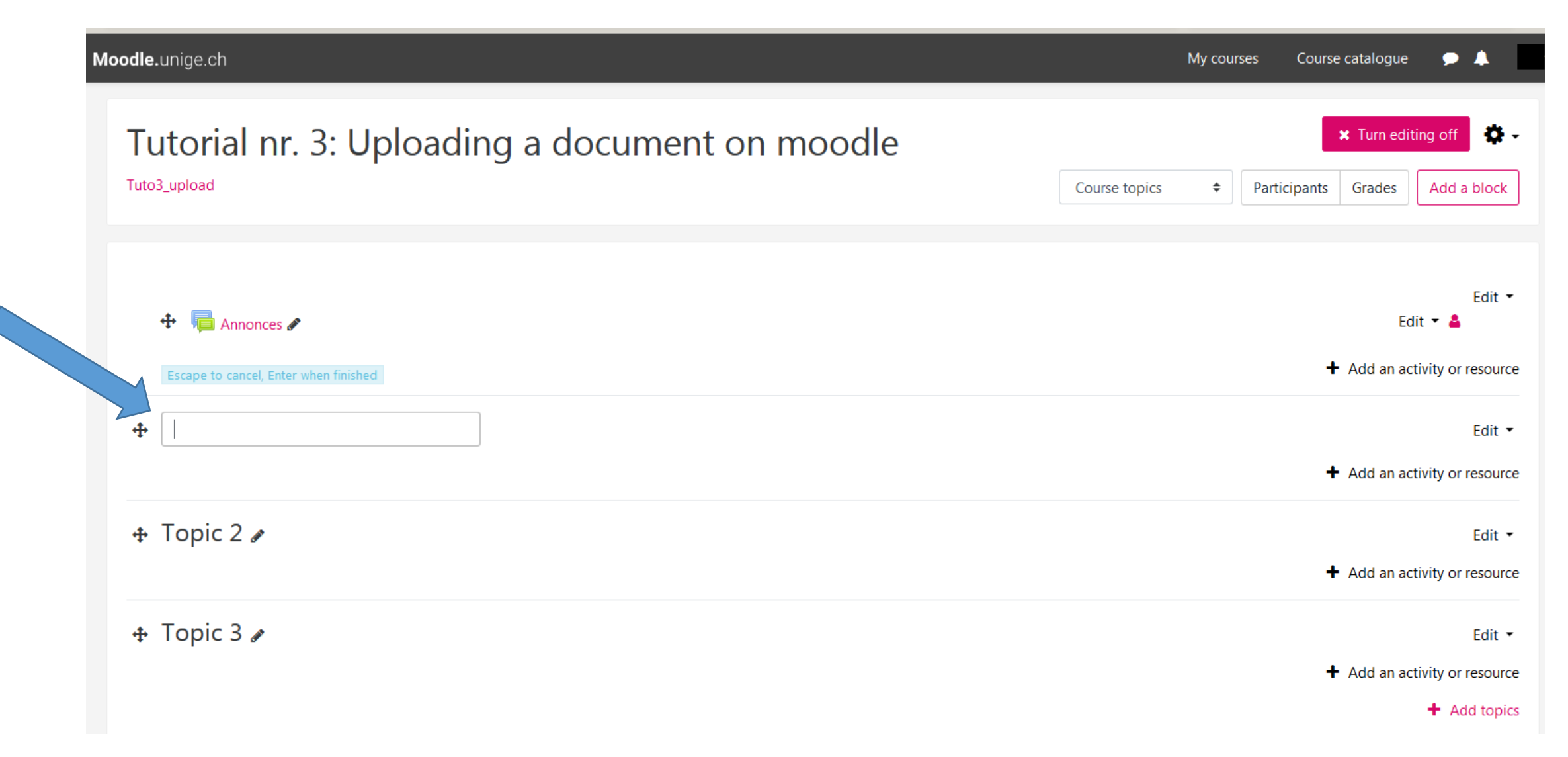

#### **Step 2-2. Press «Enter» on your keyboard in order to confirm the change**

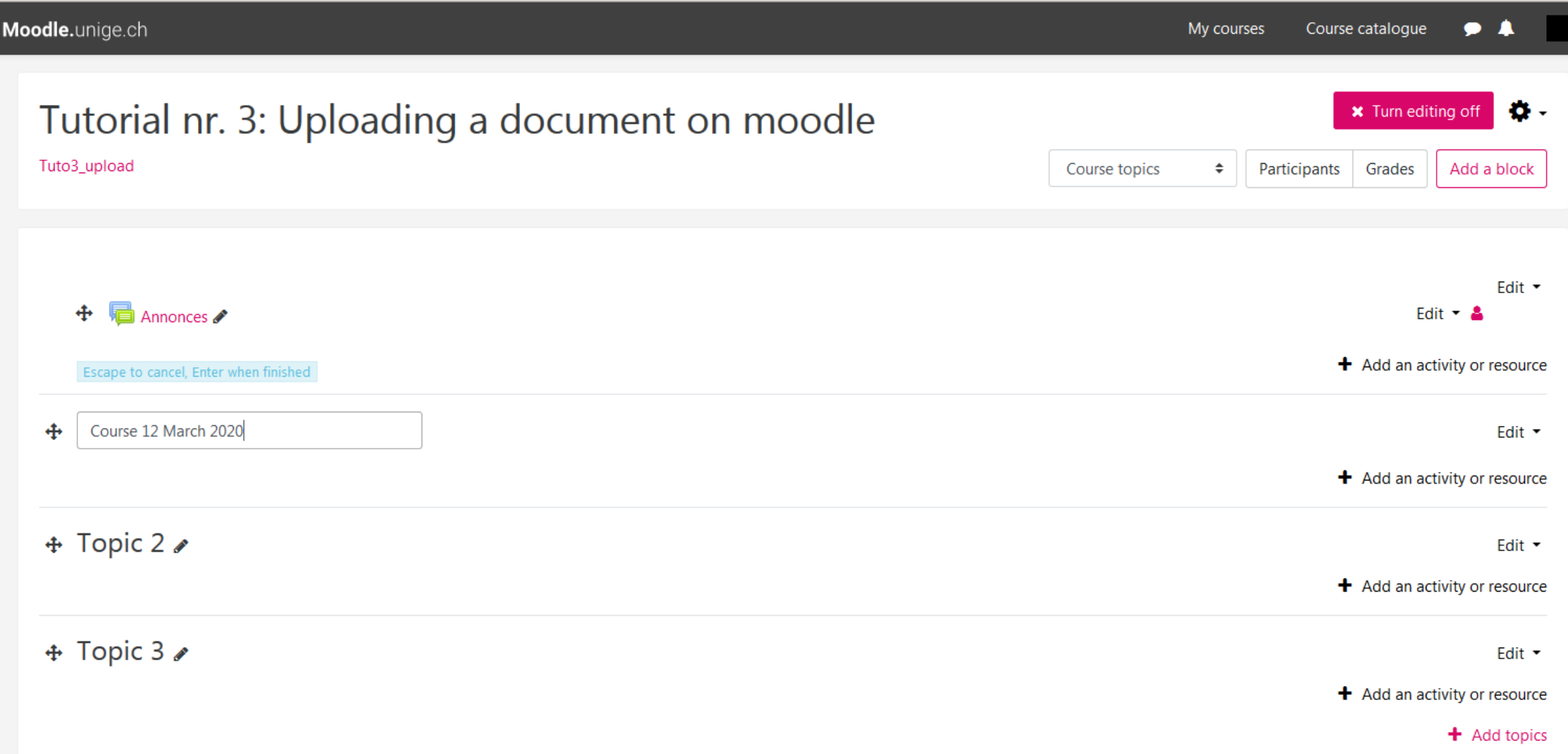

#### **Step 3. Click on « Add an activity or resource » in the section that you have renamed**

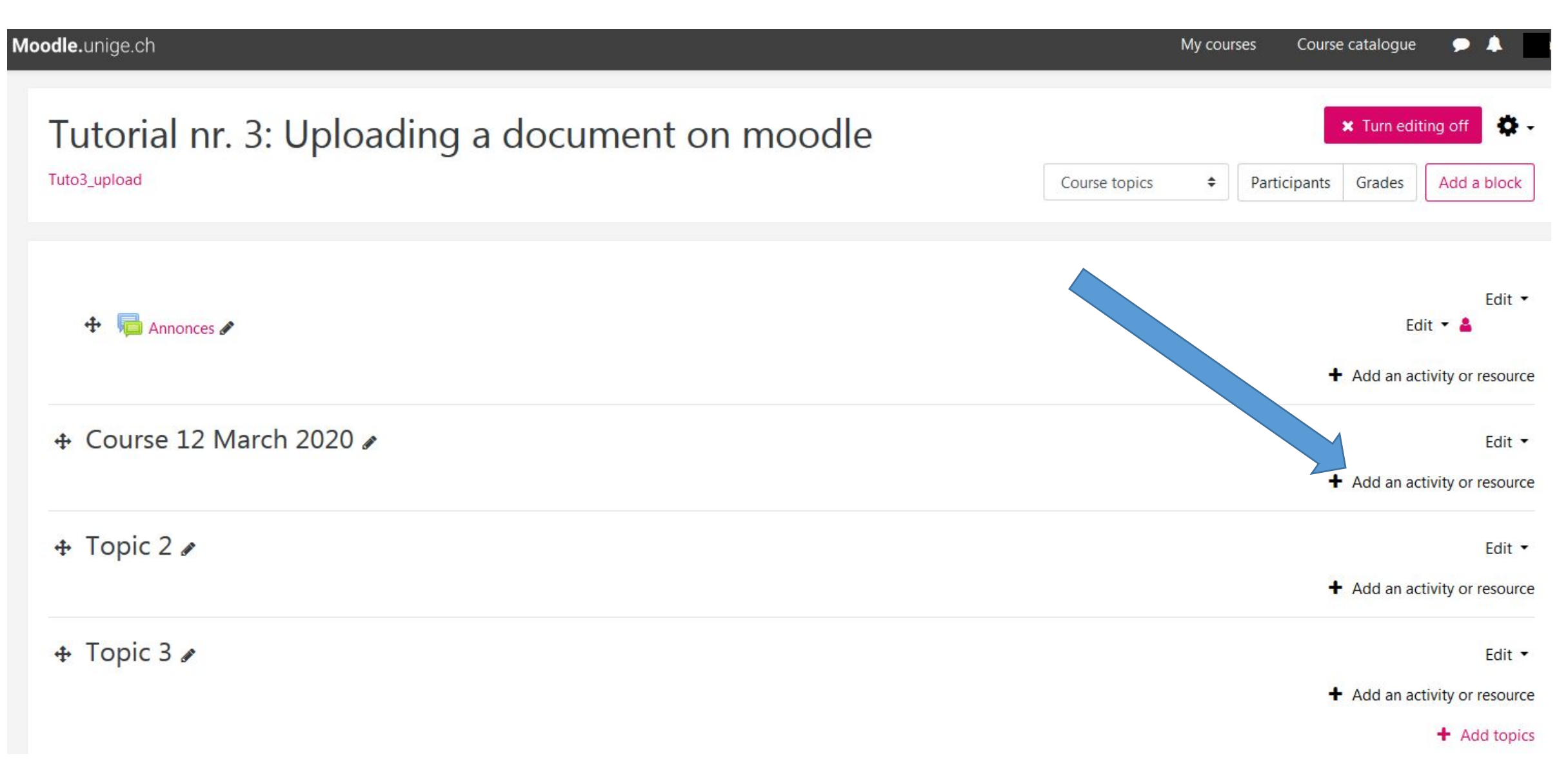

#### **Step 4-1. In the box that opens up, move the scrollbar down**

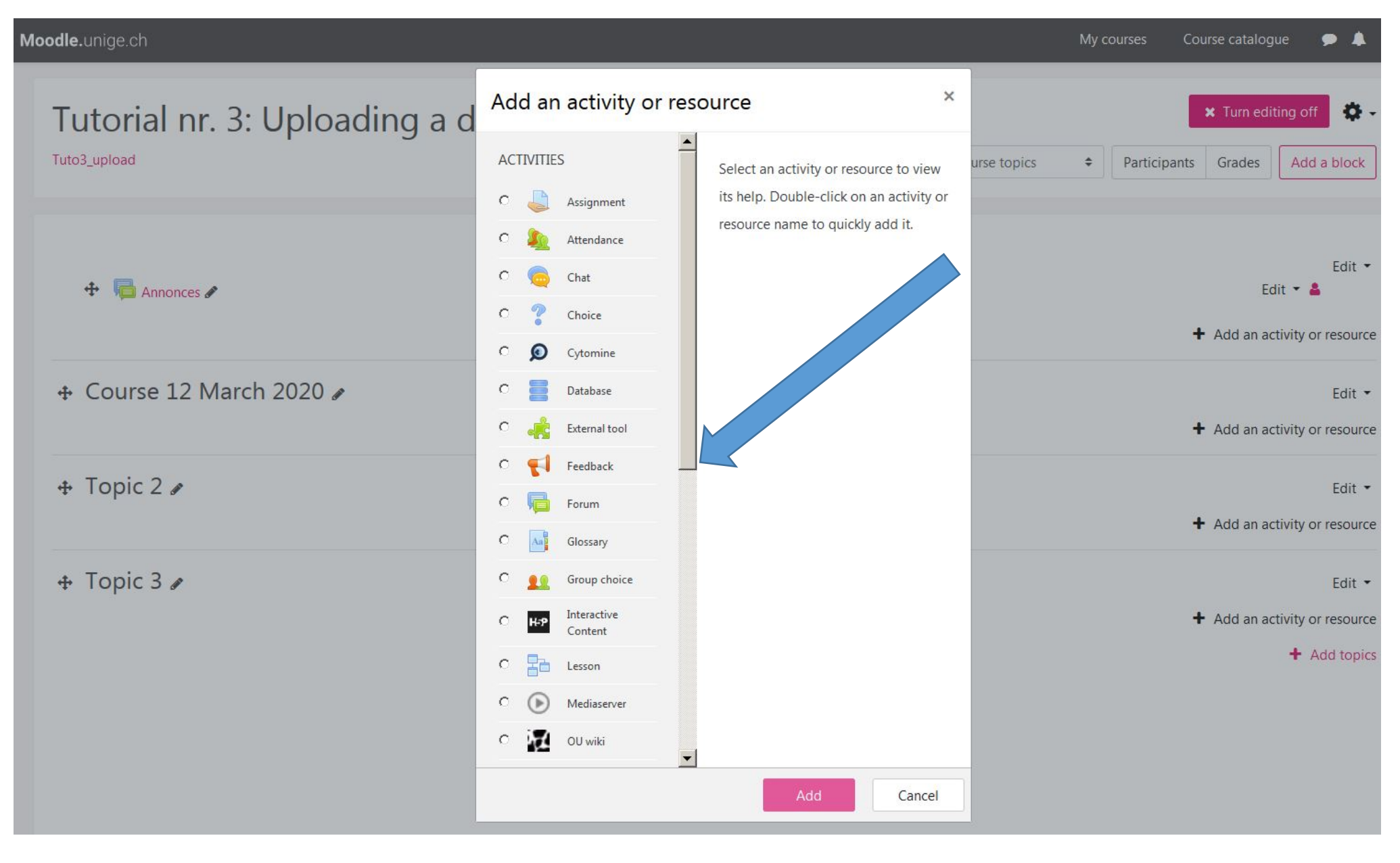

#### **Étape 4-2. Select the option «File», and click on «Add» at the bottom of the box**

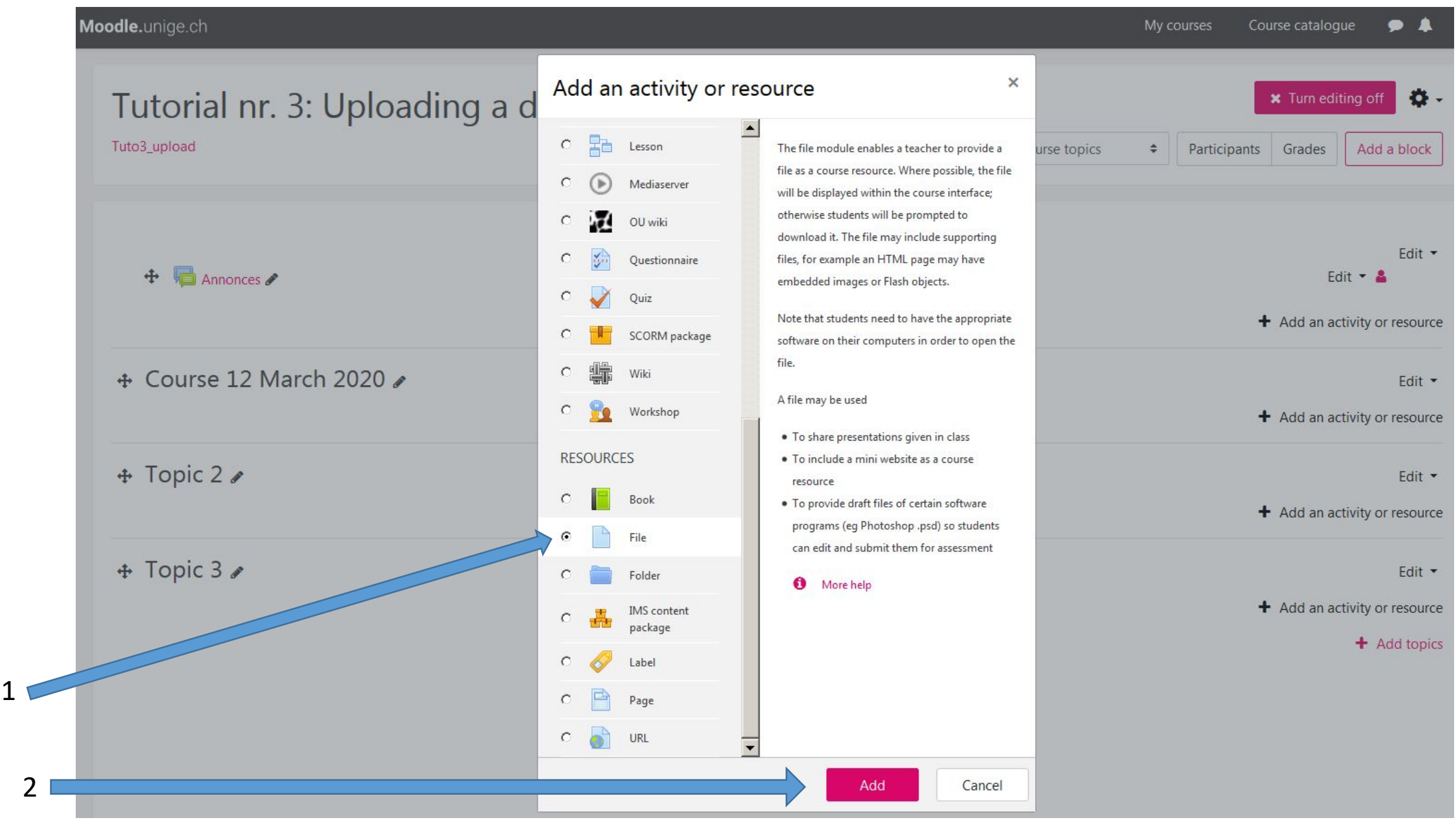

#### **Step 5-1. Give a name to the file that you wish to upload**

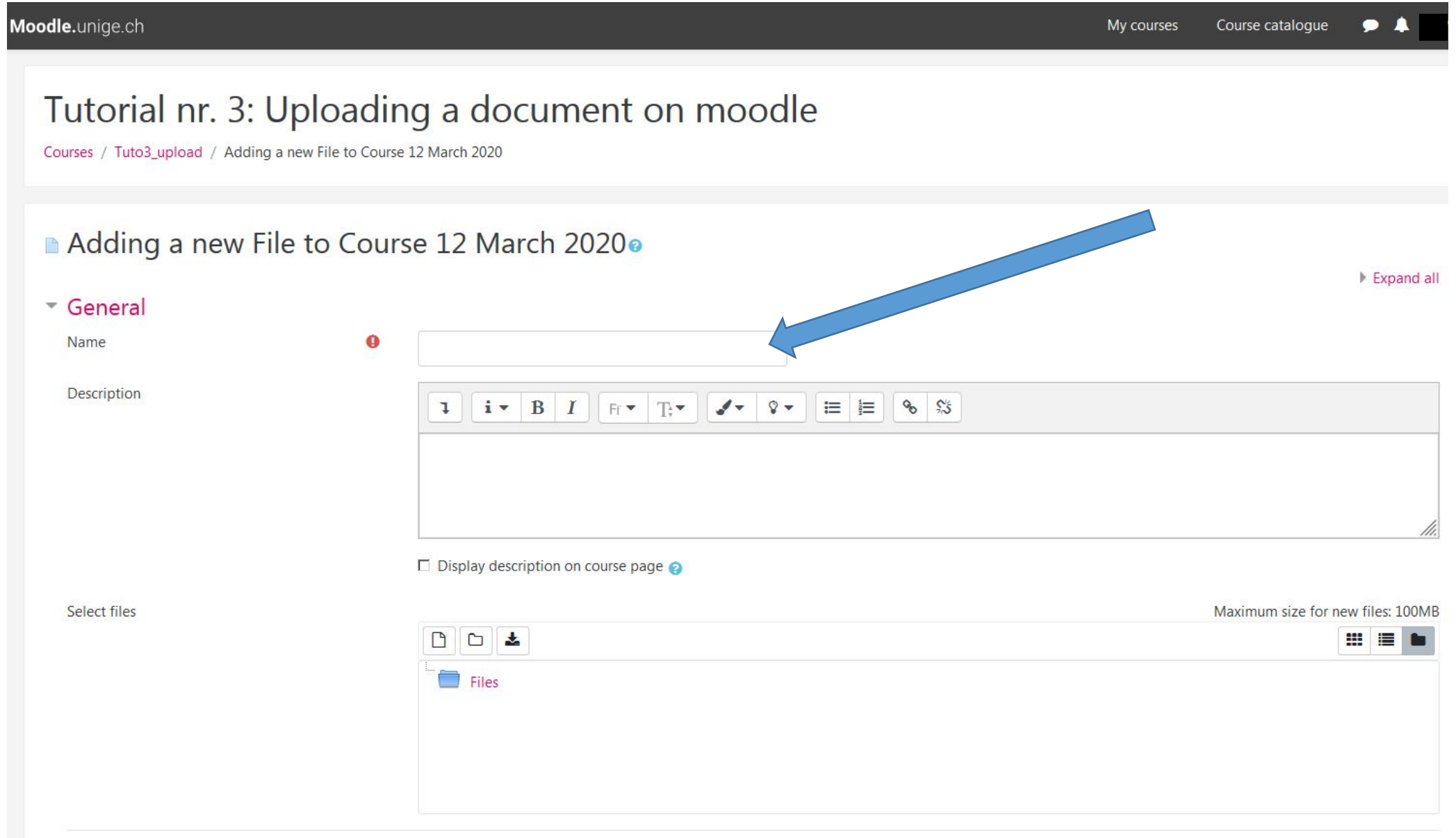

#### **Step 5-2. Click on the indicated icon in order to select a file**

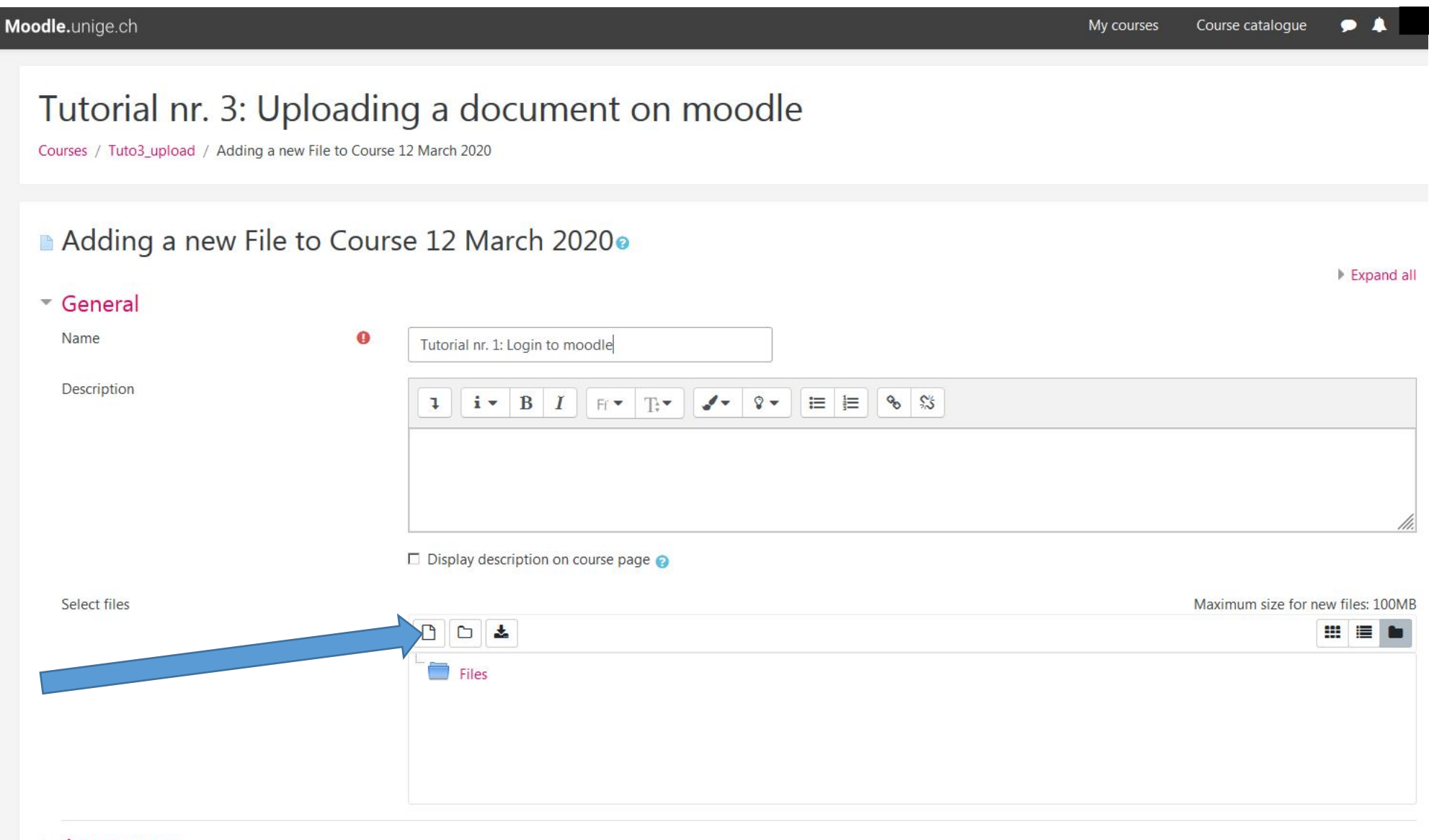

Appearance

**Step 5-3. Click on « browse»/ «parcourir» in the box that opens up, in order to go find your file where it has been saved (hard drive, external hard drive, cloud, USB key)**

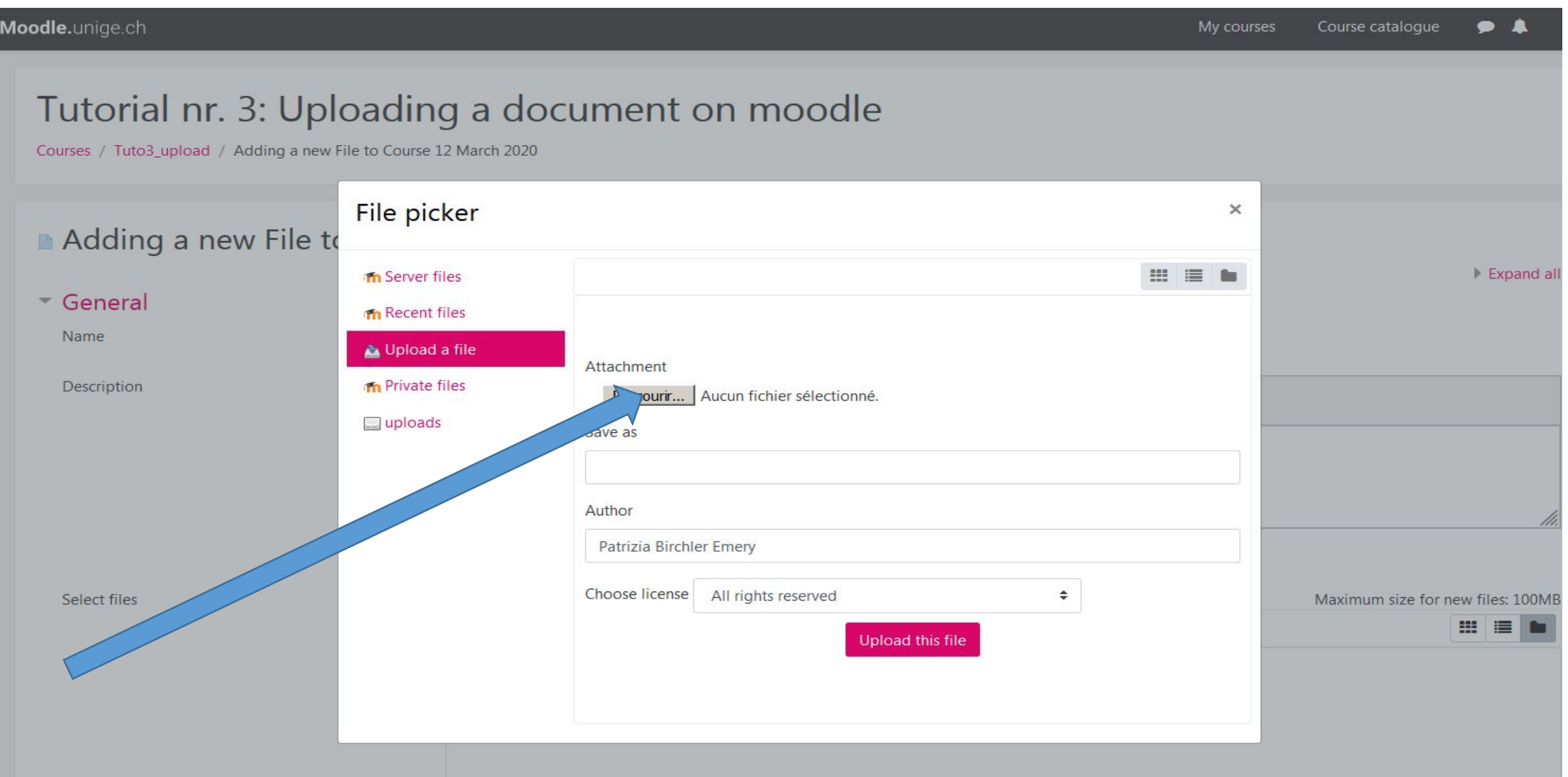

#### **Step 5-4. Select the file that you wish to upload onto Moodle by clicking on it and then click on «Open» at the bottom right of the box.**

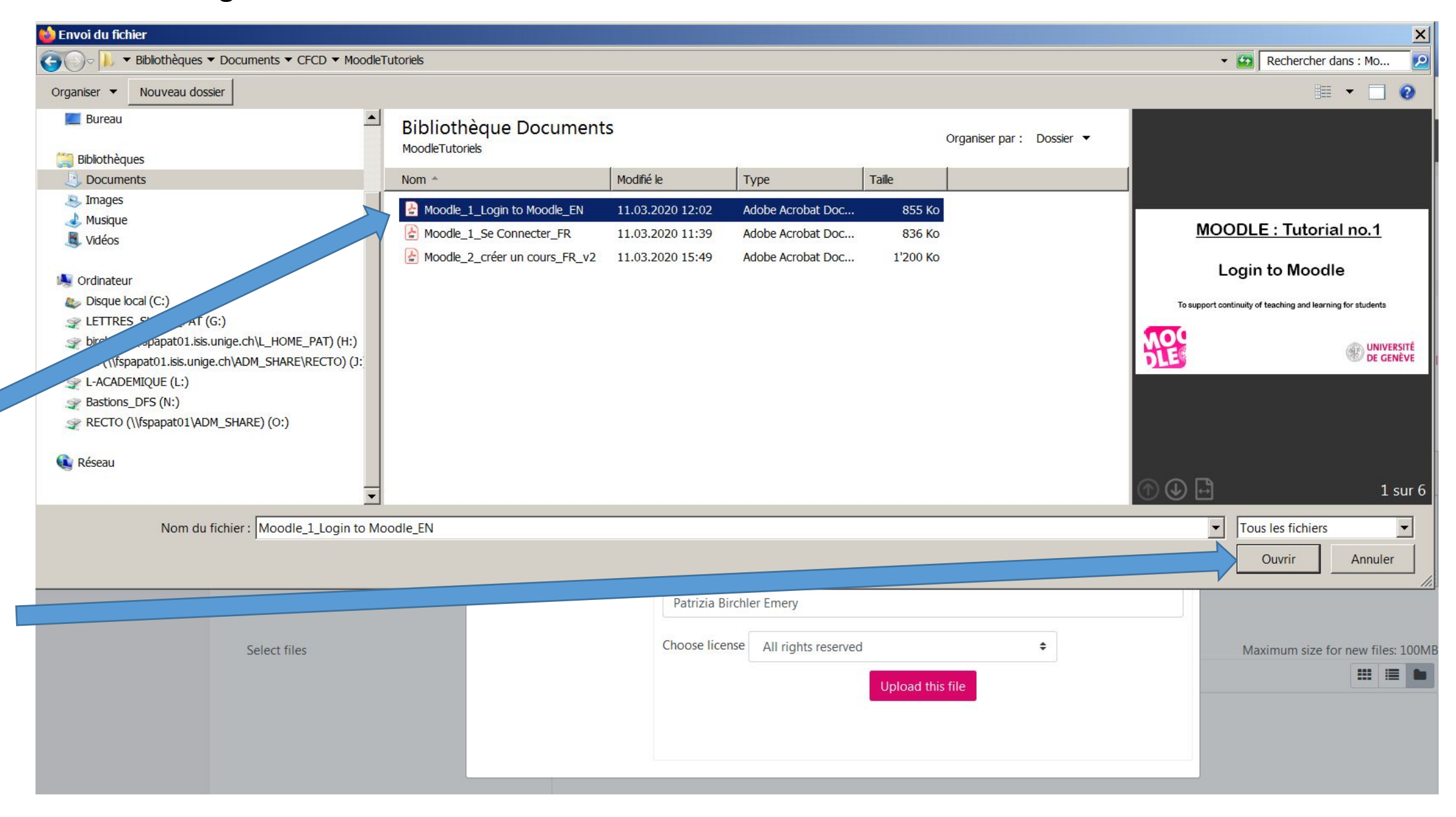

1

2

#### **Step 5-5. Upload the file onto Moodle by clicking on «upload the file»**

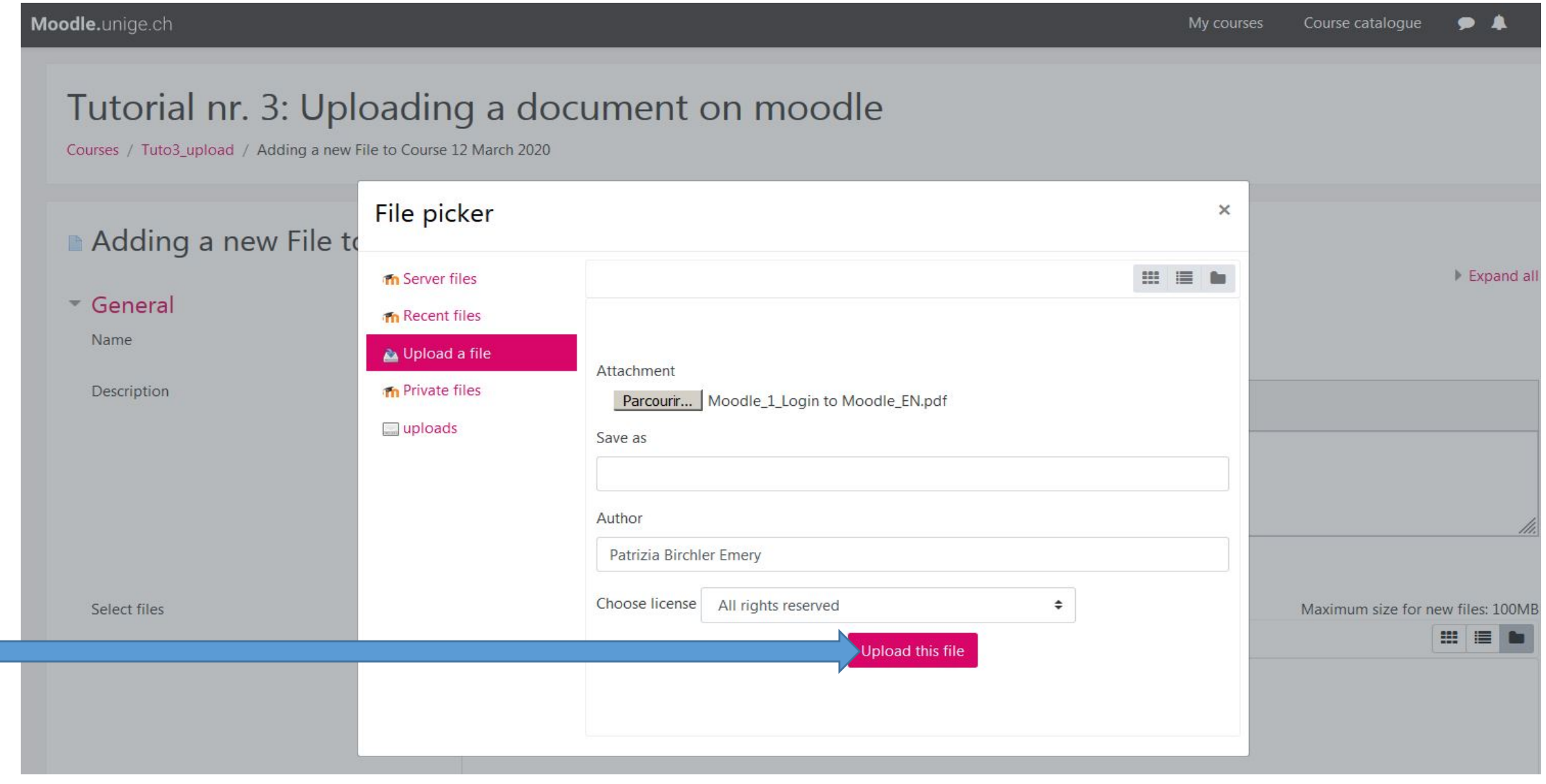

#### **Step 5-6. Finish the operation by scrolling down to the bottom of the page and click on «Save et return to course»**

Mood

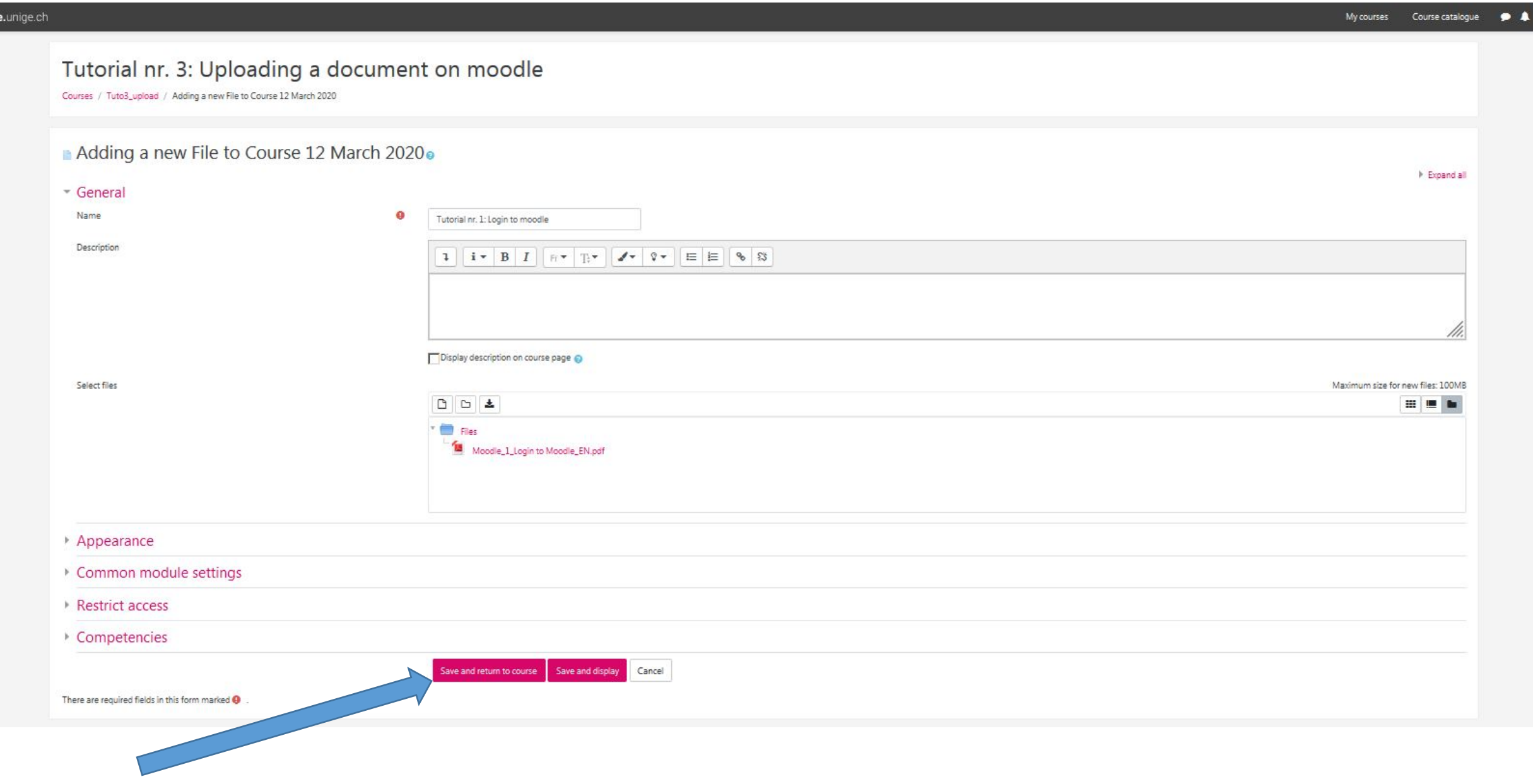

#### **Step 6. Exit the editing mode by clicking on sur «Turn editing off»**

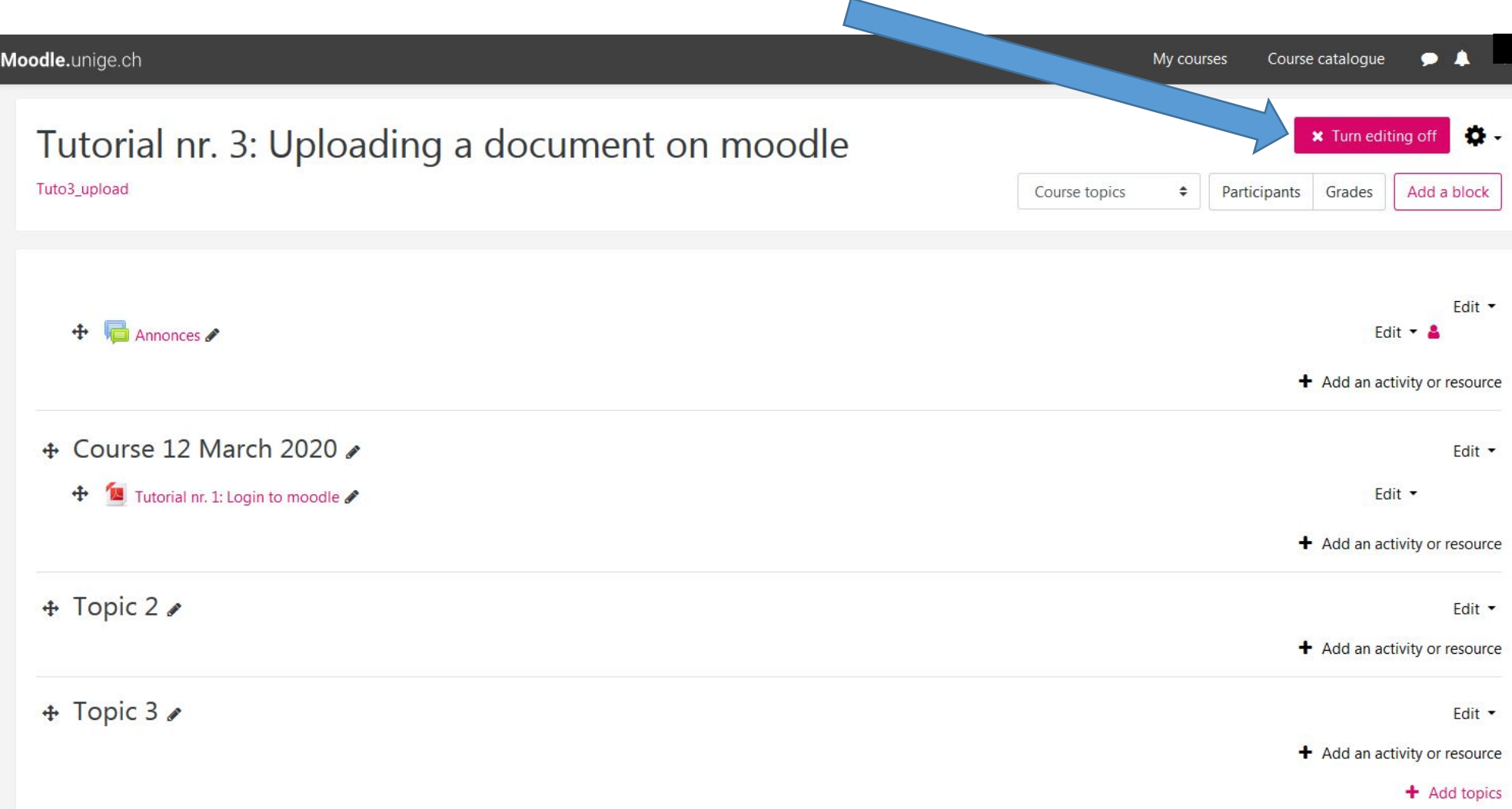

#### **Step 7. Your file is now avalilable to students registered in your course**

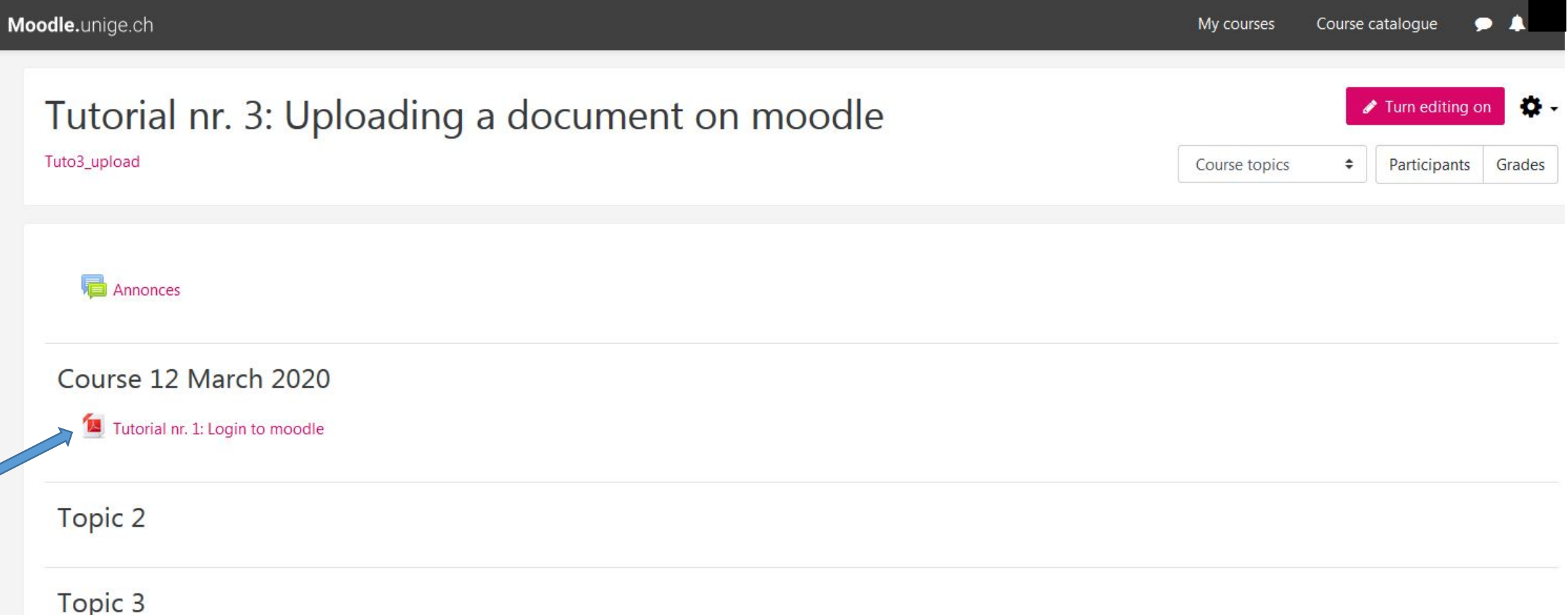

### **You are now able to upload files onto your Moodle coursepage!**

**Now let's turn to Tutorial no. 4 :** 

## **«How to enable students to access your Moodle**

## **course page and its contents»**

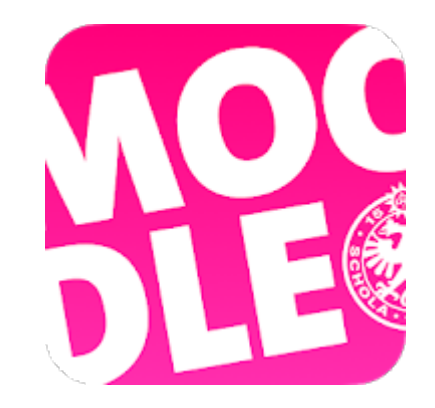

*Conception/rédaction: Patrizia Birchler Emery (CFCD) Adaptation vidéo: Jue Wang Szilas (CFCD) Relecture/édition: Raphaël Zaffran (CFCD) / Elsa Sancey (Pôle e-Learning)*

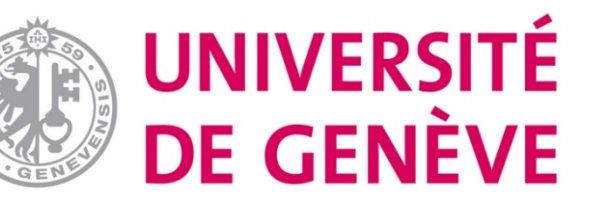